## **How to Configure a CO**

## Step-by-step Guide on How to Configure a CO

After a CO has been created, there are a variety of options available to configure it to meet the needs of a particular collaboration. Adjust the configuration to meet the needs of your particular collaboration.

- 1. On the COmanage Registry home page, there is a table of COs. Click on the one to be configured.
- 2. On the CO page, click on the drop down menu, 'Configuration' and then 'CO Settings'.
- 3. Review the default settings and modify based on the needs of your CO.

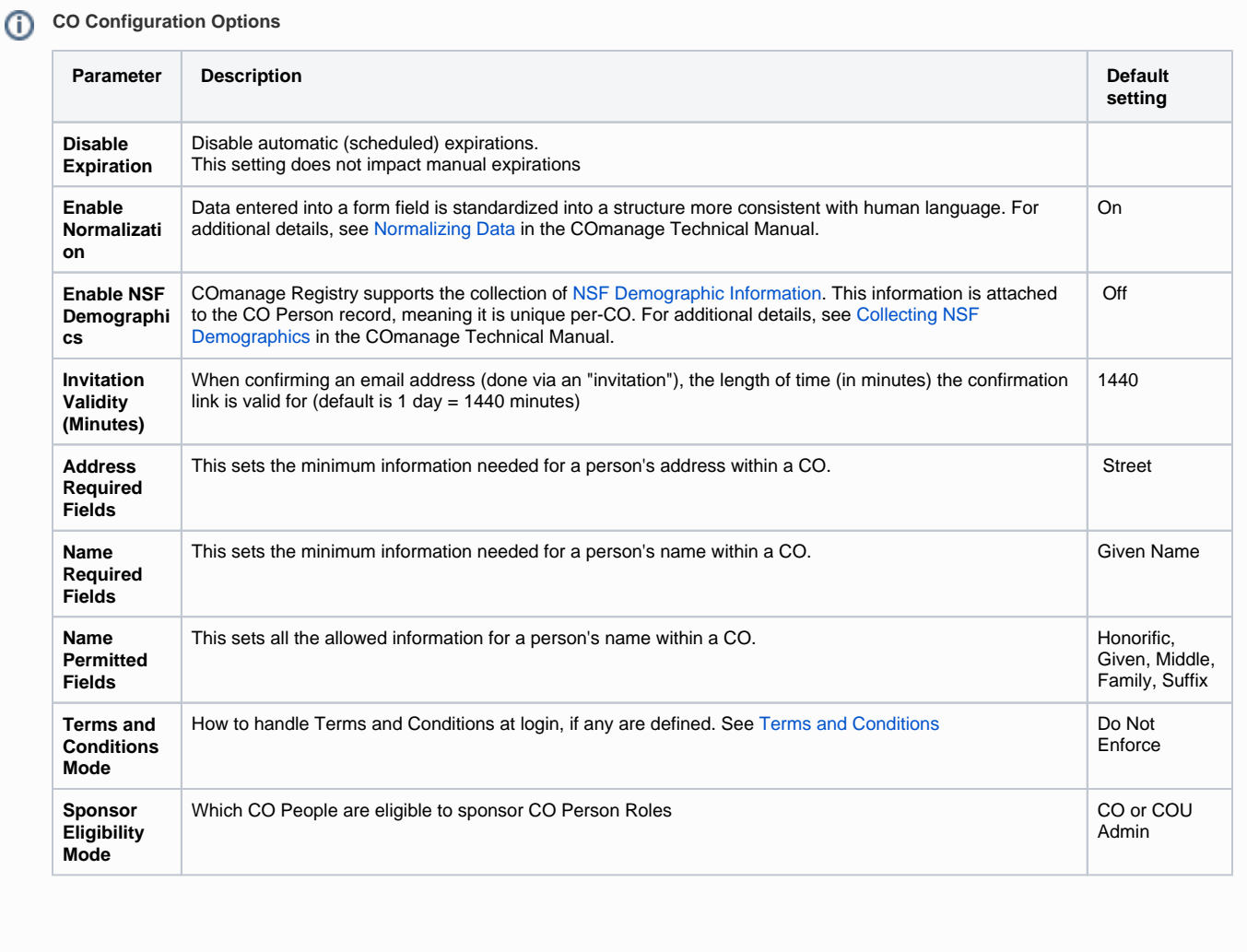